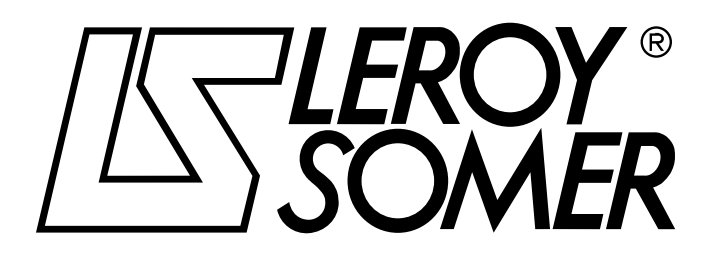

Réf. 3264 - 4.33/b - 1.00

**it**

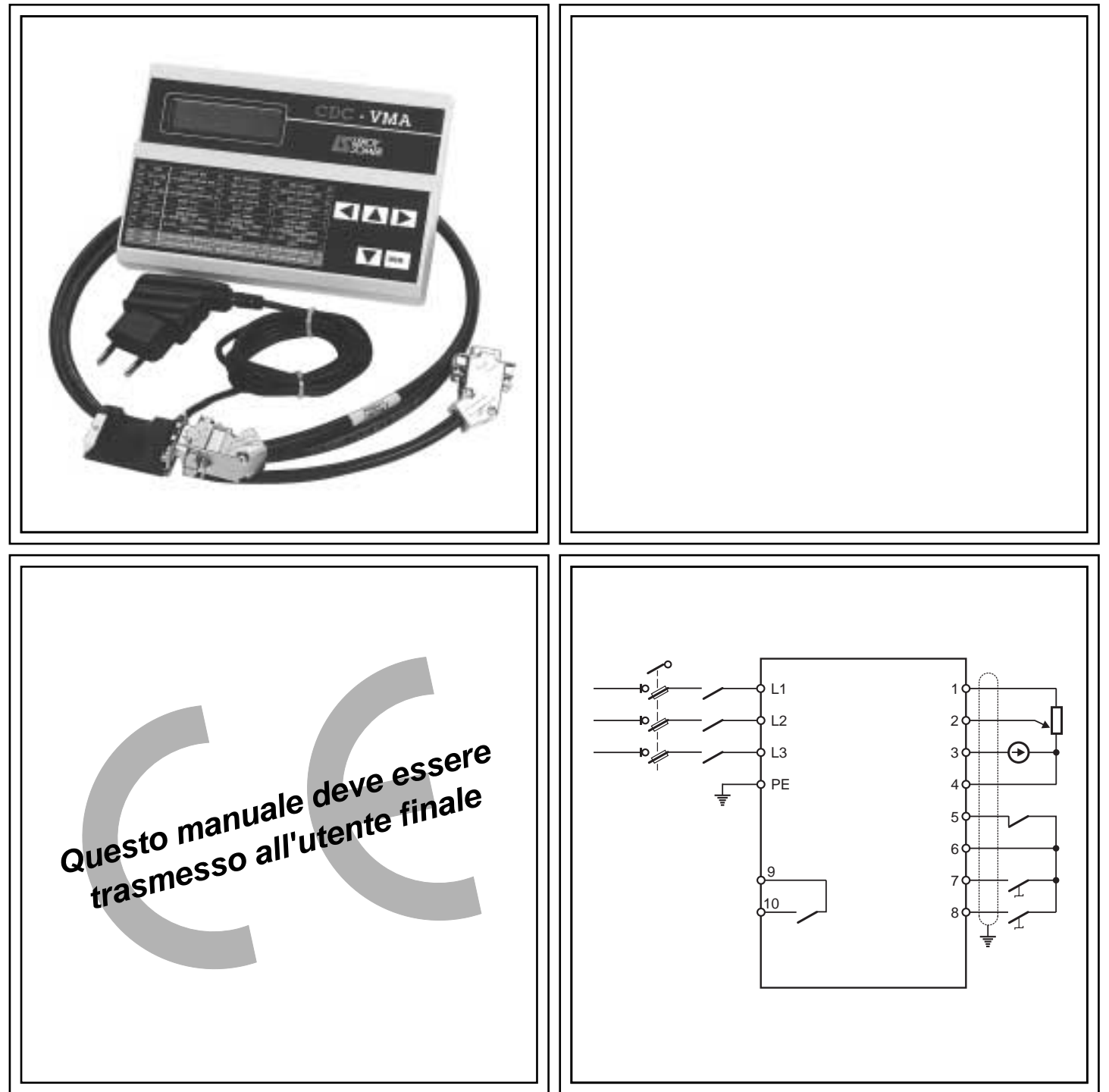

# VARMECA 10 Motori e motoriduttori a velocità variabile

**Manuale di parametrizzazione**

#### **NOTA**

LEROY-SOMER si riserva il diritto di modificare le caratteristiche dei suoi prodotti in qualsiasi momento per apportarvi gli ultimi sviluppi tecnologici. Pertanto, le informazioni contenute in questo documento sono soggette a modifica senza preavviso.

LEROY-SOMER non fornisce alcuna garanzia contrattuale di qualsiasi tipo per quanto riguarda le informazioni pubblicate in questo documento e non sarà ritenuta responsabile di eventuali errori contenuti né di danni provocati da un suo utilizzo.

#### **ATTENZIONE**

Ai fini della sicurezza dell'utente, questo VARMECA 10 deve essere collegato ad una messa a terra regolamentare (morsetto  $(\triangle)$ ).

È indispensabile alimentare l'apparecchio attraverso un dispositivo di sezionamento e un dispositivo di interruzione (contattore di potenza) azionabile mediante una catena di sicurezza esterna (arresto di emergenza, rilevamento di anomalie sull'impianto).

Il VARMECA 10 è dotato di dispositivi di sicurezza che, in caso di guasti, possono provocare l'arresto dell'apparecchio stesso e anche del motore. Lo stesso motore può essere soggetto ad arresto per blocco meccanico. Infine, anche variazioni di tensione, in particolare interruzioni dell'alimentazione, possono essere all'origine di eventuali arresti.

L'eliminazione delle cause di arresto rischia di provocare un riavviamento che genera un pericolo per alcune macchine o alcuni impianti, in particolare per quelli che devono essere conformi all'allegato 1 del decreto 92.767 del 29 luglio 1992 relativo alla sicurezza.

Pertanto, in questi casi, è importante che l'utente si premunisca contro le possibilità di riavviamento in caso di arresto non programmato del motore.

Il VARMECA 10 è un componente destinato ad essere incorporato in un impianto o una macchina elettrici, pertanto è di responsabilità dell'utente adottare tutte le misure necessarie per il rispetto delle norme in vigore.

Per motivi di sicurezza, LEROY-SOMER vieta l'utilizzo del VARMECA 10 per il sollevamento. In caso di mancato rispetto di queste disposizioni, LEROY-SOMER declina ogni responsabilità di qualsiasi natura.

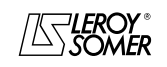

#### **ISTRUZIONI PER LA SICUREZZA E L'USO RIGUARDANTI GLI AZIONAMENTI ELETTRICI (conformi alla direttiva bassa tensione 73/23/CEE modificata 93/68/CEE)**

**Questo simbolo segnala nel manuale avvertenze riguardanti le conseguenze dovute ad un utilizzo improprio del VARMECA - 10, i rischi elettrici che possono provocare danni a cose o alle persone nonché i rischi di incendio.**

#### **1 - Generalità**

A seconda del grado di protezione, i VARMECA 10 possono avere, durante il funzionamento, parti in movimento e superfici calde.

La rimozione ingiustificata delle protezioni, un utilizzo improprio, un'installazione difettosa o una manovra inadeguata possono generare gravi rischi per le persone, gli animali e le cose.

Per ulteriori informazioni, consultare la documentazione.

Tutti gli interventi relativi al trasporto, all'installazione, alla messa in servizio e alla manutenzione devono essere eseguiti da personale qualificato e abilitato (vedere CEI 364 o CENELEC HD 384 o DIN VDE 0100 e le normative nazionali in materia di installazione e antinfortunistica).

Ai sensi di queste istruzioni di sicurezza fondamentali, per personale qualificato si intendono persone competenti in materia di installazione, montaggio, messa in servizio e azionamento del prodotto, in possesso delle qualifiche corrispondenti alle loro attività.

#### **2 - Utilizzo**

I VARMECA 10 sono componenti destinati a essere incorporati in impianti o macchine elettrici.

In caso di incorporazione in una macchina, la loro messa in servizio è vietata finché non sia stata verificata la conformità della macchina con le disposizioni della direttiva 89/392/CEE (direttiva macchina).

Rispettare la norma EN 60204 che precisa in particolare che gli azionatori elettrici (alla cui categoria appartengono i VARMECA 10) non possono essere considerati dispositivi di interruzione e tanto meno di sezionamento.

La loro messa in servizio è ammessa soltanto se sono rispettate le disposizioni della direttiva sulla compatibilità elettromagnetica (89/336/CEE modificata 92/31/CEE).

I VARMECA 10 soddisfano le esigenze della direttiva bassa tensione 73/23/CEE modificata 93/68/CEE. Per questi apparecchi sono valide le norme armonizzate della serie DIN VDE 0160 unitamente alla norma VDE 0660, parte 500 e EN 60146/VDE 0558.

Vanno tassativamente rispettate le caratteristiche tecniche e le indicazioni relative alle condizioni di collegamento riportate sulla targhetta di istruzioni e sulla documentazione fornita.

#### **3 – Trasporto, immagazzinaggio**

Rispettare le indicazioni relative alle procedure corrette di trasporto, immagazzinaggio e trattamento.

Rispettare le condizioni climatiche indicate nel manuale tecnico.

#### **4 - Installazione**

L'installazione e il raffreddamento degli apparecchi dovranno rispondere alle prescrizioni della documentazione fornita con il prodotto.

I VARMECA 10 dovranno essere protetti contro qualsiasi sollecitazione eccessiva. In particolare, si dovrà evitare la deformazione di parti e/o la variazione delle distanze di isolamento dei componenti durante il trasporto e la movimentazione. Evitare di toccare i componenti elettronici e le parti di contatto.

I VARMECA 10 contengono parti sensibili alle cariche elettrostatiche che si possono danneggiare facilmente a seguito di un trattamento inadeguato. I componenti elettrici non dovranno essere danneggiati o distrutti dal punto di vista meccanico (altrimenti, rischi per la salute!).

#### **5 – Collegamento elettrico**

Quando si eseguono lavori sul VARMECA 10 sotto tensione, rispettare le normative nazionali in materia di antinfortunistica.

L'impianto elettrico dovrà essere eseguito in conformità con le normative in vigore (ad esempio, sezioni dei conduttori, protezione mediante fusibili, collegamento del conduttore di<br>protezione). Nella documentazione sono contenute Nella documentazione sono contenute informazioni più dettagliate.

Le indicazioni riguardanti l'impianto che soddisfi i requisiti di compatibilità elettromagnetica, come la schermatura, la messa a terra, la presenza di filtri e la posa adeguata di cavi e conduttori, sono contenute nella documentazione di accompagnamento dei VARMECA 10. Tali indicazioni dovranno essere rispettate in tutti i casi, anche quando il VARMECA 10 reca la marcatura CE.

Il rispetto dei valori limite imposti dalla legislazione sulla CEM è di responsabilità del costruttore dell'impianto o della macchina.

#### **6 - Funzionamento**

Gli impianti in cui sono installati i VARMECA 10 dovranno essere dotati di dispositivi di protezione e sorveglianza supplementari previsti dalle normative di sicurezza in vigore pertinenti, come la legge sulle apparecchiature tecniche, le normative in materia di antinfortunistica, ecc. Sono ammesse modifiche dei VARMECA 10 mediante il software di comando.

Dopo il disinserimento del VARMECA 10, non toccare immediatamente le parti attive dell'apparecchio e i collegamenti di potenza in tensione, perché i condensatori possono essere ancora carichi. A tal fine, rispettare le avvertenze riportate sui VARMECA 10.

Durante il funzionamento, tutte le protezioni dovranno essere montate.

#### **7 - Manutenzione**

Fare riferimento alla documentazione del costruttore.

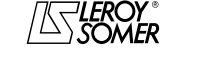

**LEROY-SOMER** 

MANUALE DI PARAMETRIZZAZIONE

## **VARMECA 10** Motori e motoriduttori a velocità variabile

SOMMARIO

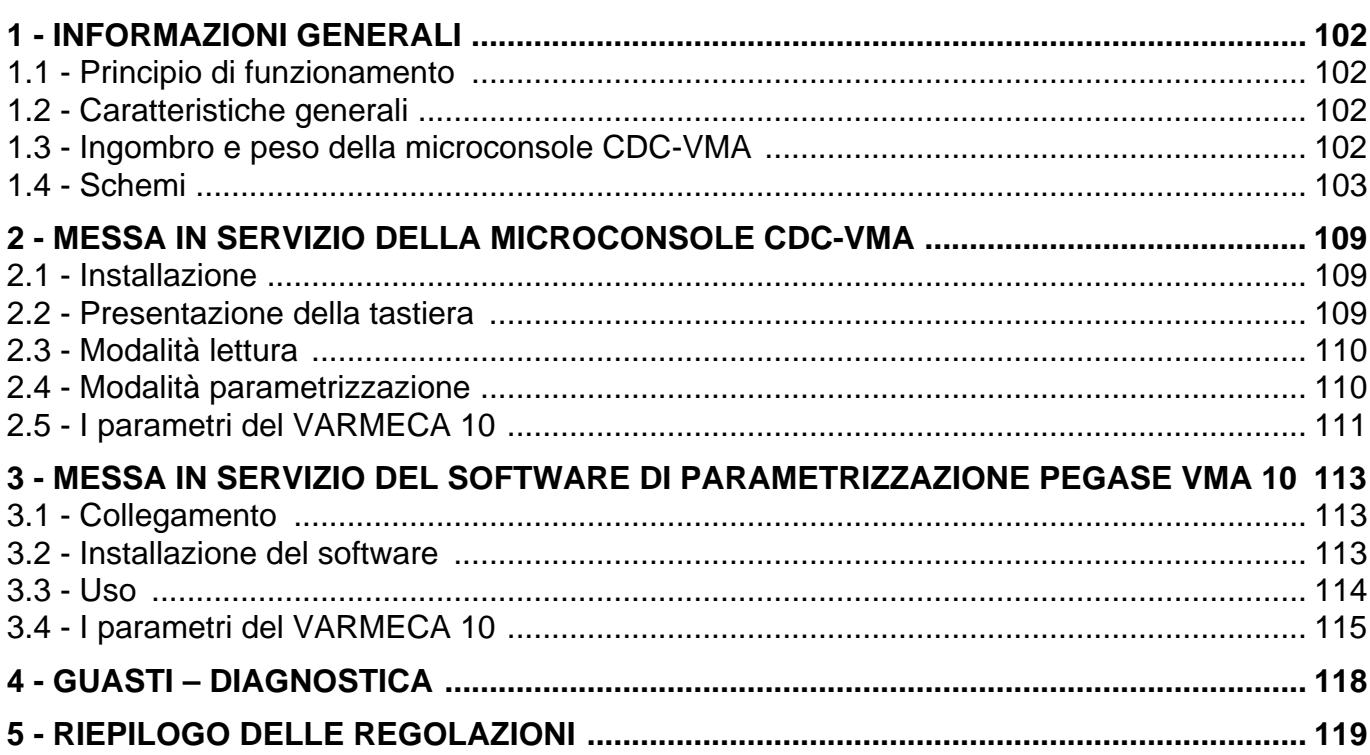

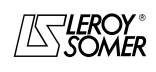

INFORMAZIONI GENERALI

## **1 - INFORMAZIONI GENERALI**

### **1.1 - Principio di funzionamento**

Il presente manuale descrive l'accesso alla parametrizzazione della gamma VARMECA 10 (VMA 11 - 12 - 13 - 14) mediante una microconsole CDC-VMA o un software PC PEGASE VMA 10.

Associati al VARMECA 10, questi strumenti consentono di facilitare la programmazione, la diagnostica e la visualizzazione dei parametri.

## **1.2 - Caratteristiche generali**

### **1.2.1 - OPZIONE "Microconsole CDC-VMA"**

#### **COMPOSIZIONE DEL KIT:**

- 1 alimentatore da collegare alla rete monofase 230 V 50/ 60 Hz.
- 1 cordone di collegamento (lunghezza = 1,5 m) da collegare al VARMECA 10.
- 1 microconsole con display digitale LCD 2 righe da 16 caratteri.
- 1 manuale di parametrizzazione.

#### **1.2.2 - OPZIONE "Software di programmazione PEGASE VMA 10"**

#### **COMPOSIZIONE DEL KIT:**

- 1 cordone di collegamento (lunghezza = 3m) da collegare al VARMECA 10.
- 3 dischetti per il caricamento del software in un PC (o 1 CD-ROM).
- 1 manuale di parametrizzazione.

#### **CONFIGURAZIONE MINIMA DEL PC:**

- Pentium 100 MHz.
- 8 MB di RAM.
- WINDOWS 95 o 98.

### **1.3 - Ingombro e peso della microconsole CDC-VMA**

Vedere schema seguente.

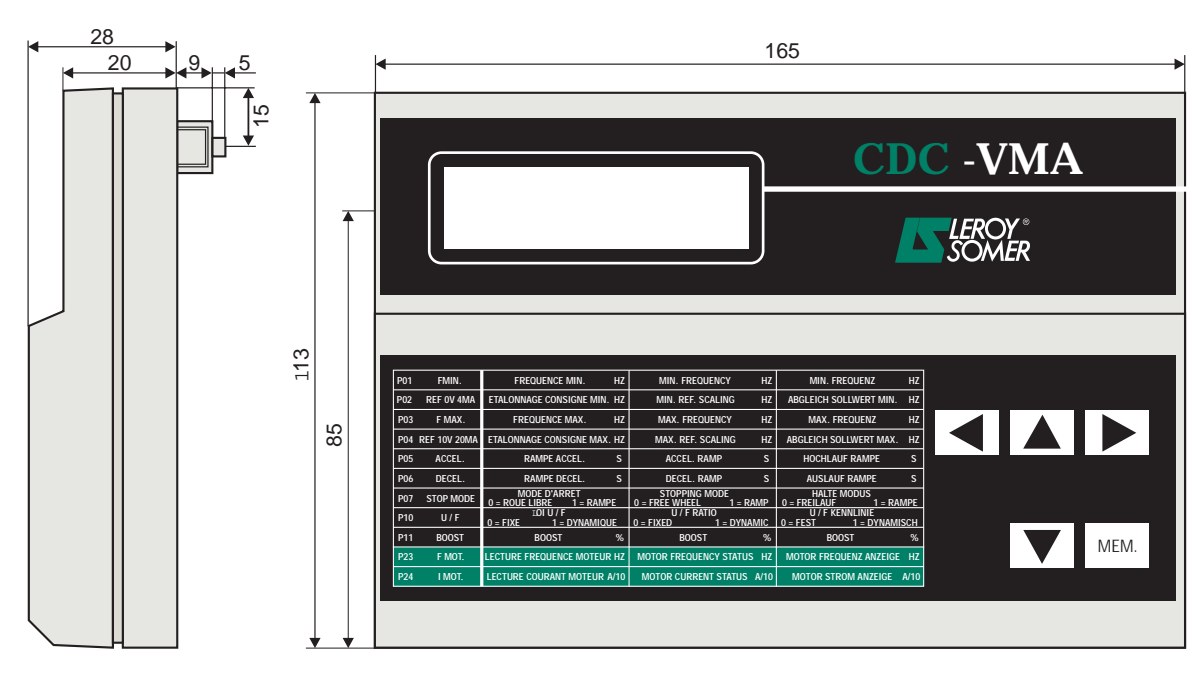

Peso : 0,3 kg

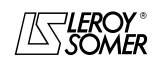

## VARMECA 10

### Motori e motoriduttori a velocità variabile

INFORMAZIONI GENERALI

### **1.4 - Schemi**

#### **1.4.1 - Configurazione standard (impostazione di fabbrica)**

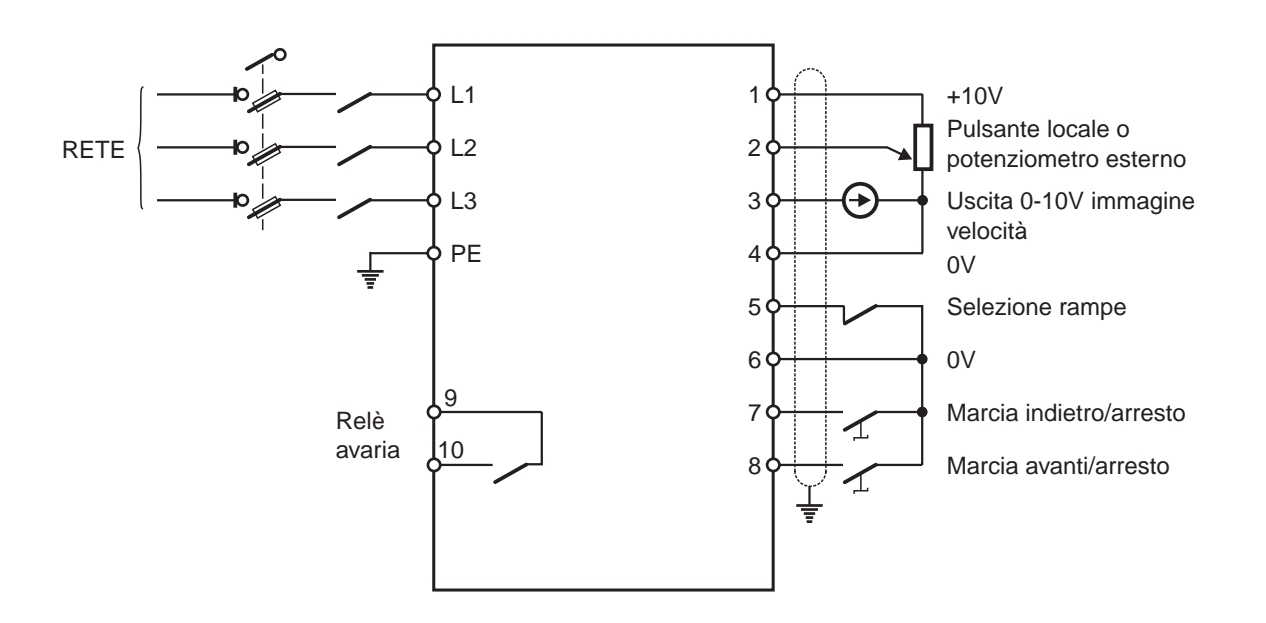

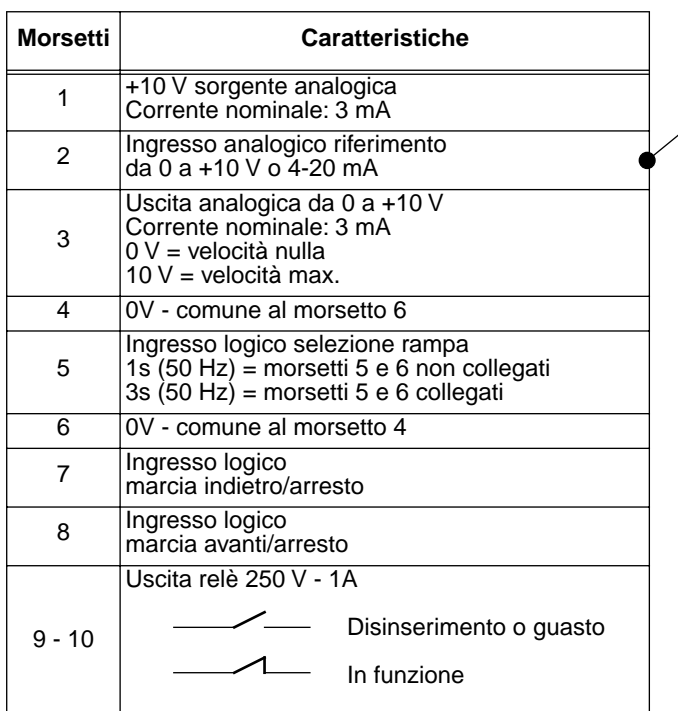

**Parametrizzazione associata**

| <b>Riferimento</b>                           | K4     | Κ1  |
|----------------------------------------------|--------|-----|
| Pulsante locale                              | ה-OFF. |     |
| Potenziometro<br>esterno o<br>0-10 V esterno | ON     | OΝ  |
| Riferimento<br>4 -20 mA                      | OΝ     | OFF |

Regolazioni degli altri parametri vedere capitolo 2 e 3

**it**

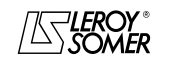

## VARMECA 10 Motori e motoriduttori a velocità variabile

INFORMAZIONI GENERALI

### **1.4.2 - Configurazione opzione 1: 2 velocità prefissate - 2 sensi di marcia**

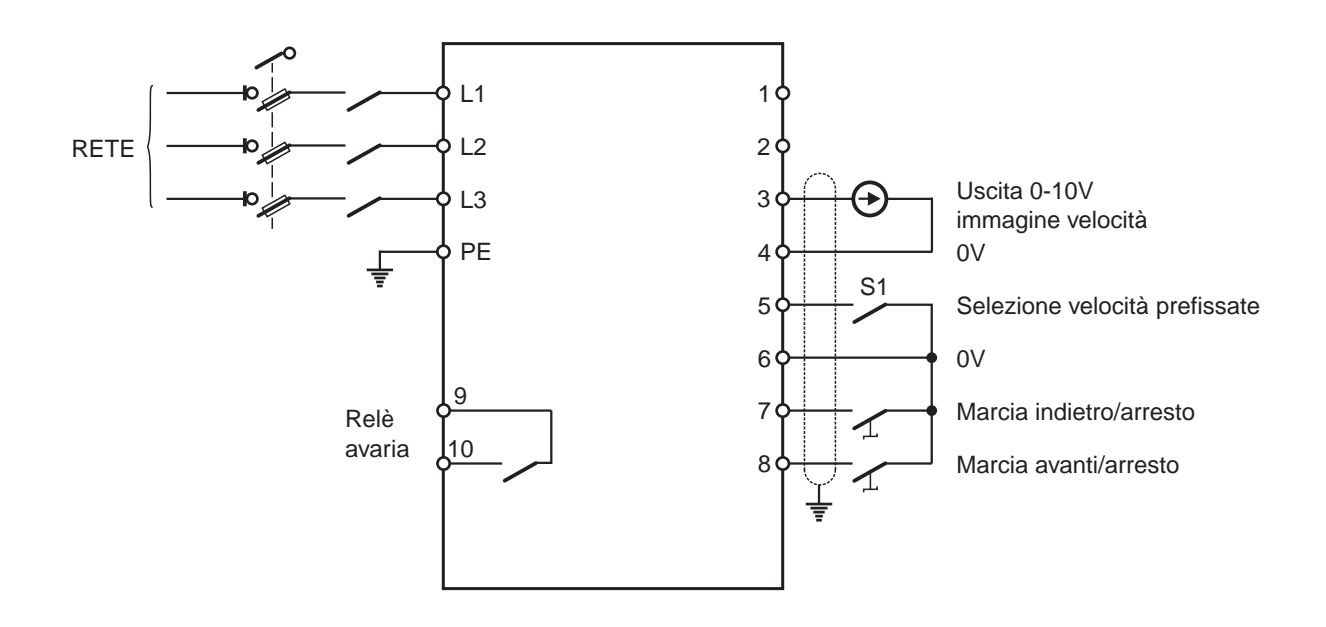

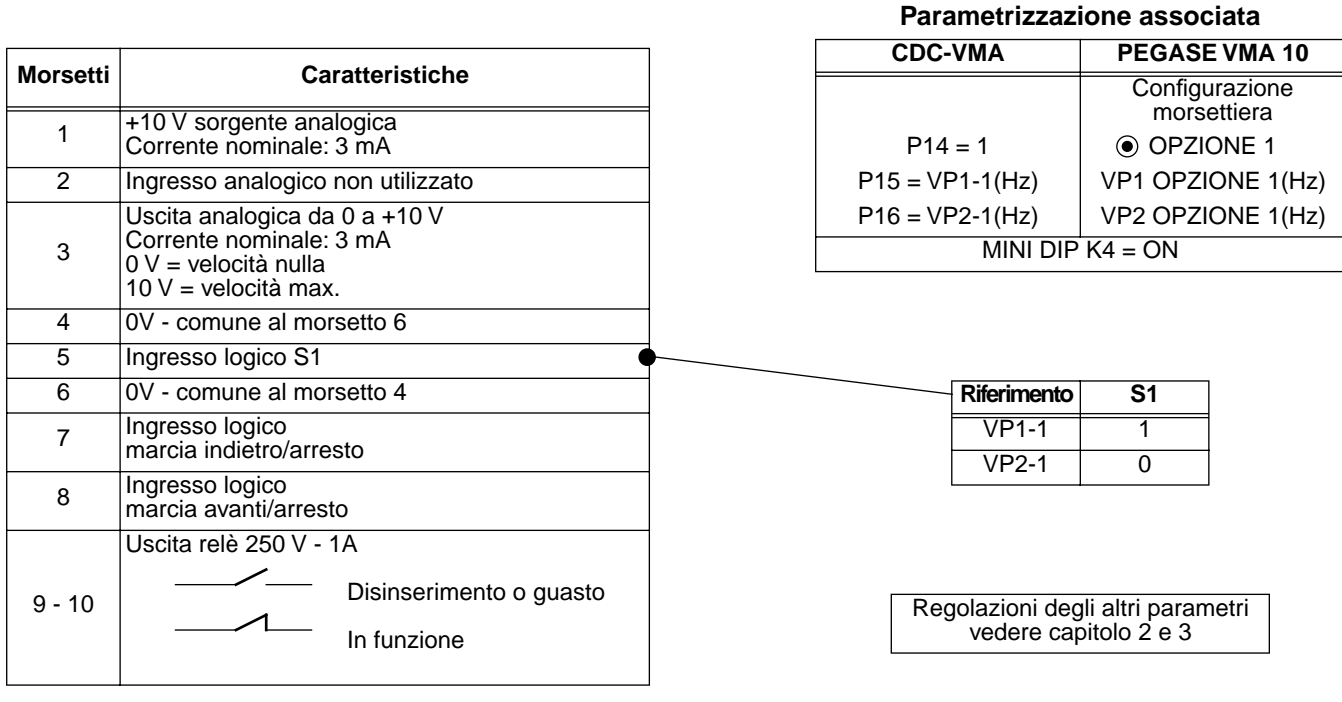

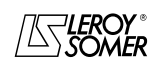

## VARMECA 10 Motori e motoriduttori a velocità variabile

INFORMAZIONI GENERALI

#### **1.4.3 - Configurazione opzione 2: setpoint analogico e 3 velocità prefissate - 1 senso di marcia**

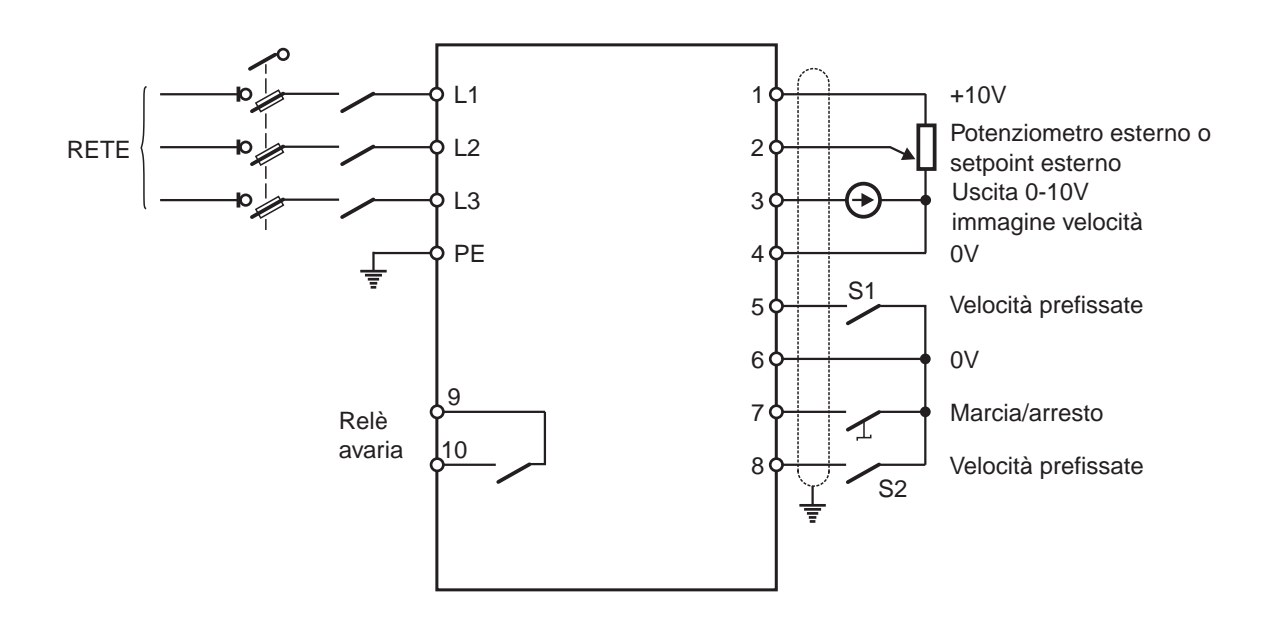

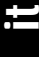

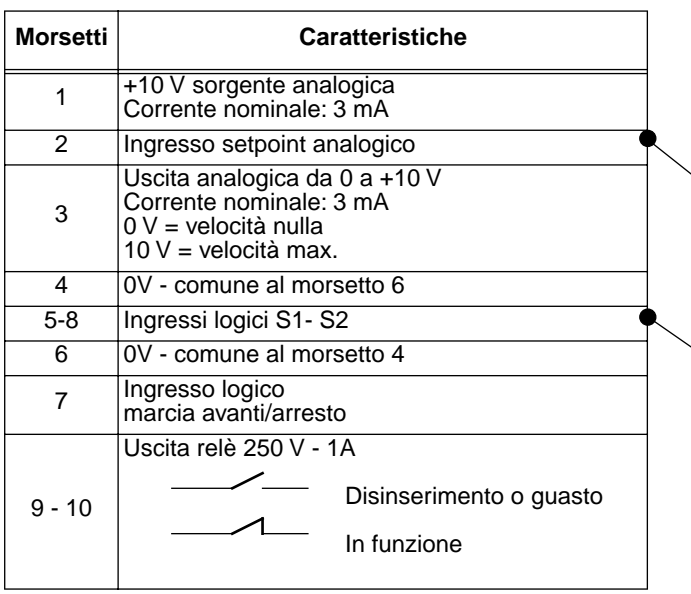

**Parametrizzazione associata**

| <b>CDC-VMA</b>     | PEGASE VMA 10                 |  |
|--------------------|-------------------------------|--|
|                    | Configurazione<br>morsettiera |  |
| $P14 = 2$          | OPZIONE 2                     |  |
| $P16 = VP2-2(Hz)$  | VP1 OPZIONE 2(Hz)             |  |
| $P17 = VP2-2(Hz)$  | VP2 OPZIONE 2(Hz)             |  |
| $P18 = VP3-2(Hz)$  | VP3 OPZIONE 2(Hz)             |  |
| MINI DIP $K4 = ON$ |                               |  |

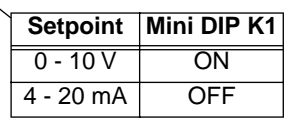

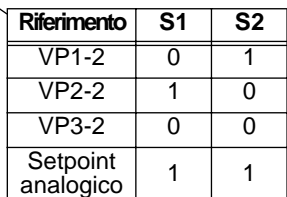

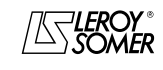

## VARMECA 10

### Motori e motoriduttori a velocità variabile

INFORMAZIONI GENERALI

#### **1.4.4 - Configurazione opzione 3: correzione di un setpoint esterno mediante il pulsante di regolazione velocità – 2 sensi di marcia – convalida/inibizione del pulsante locale**

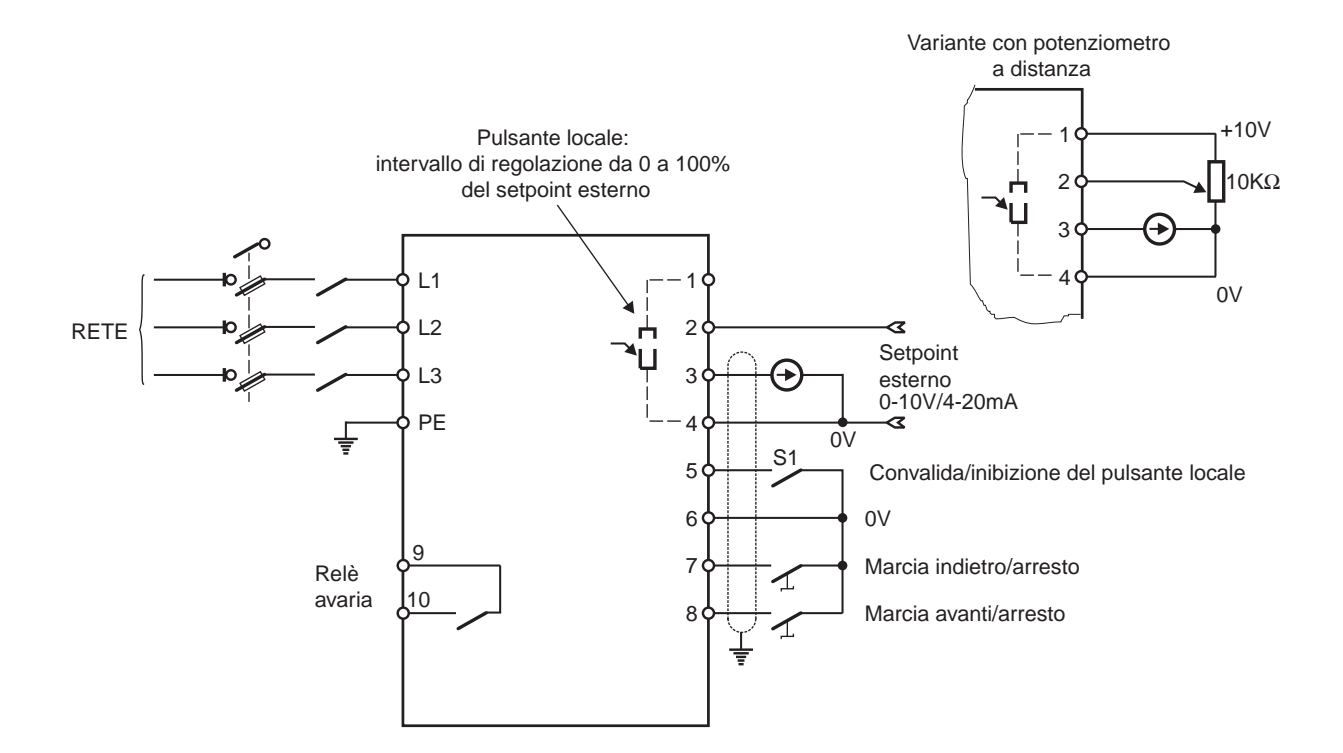

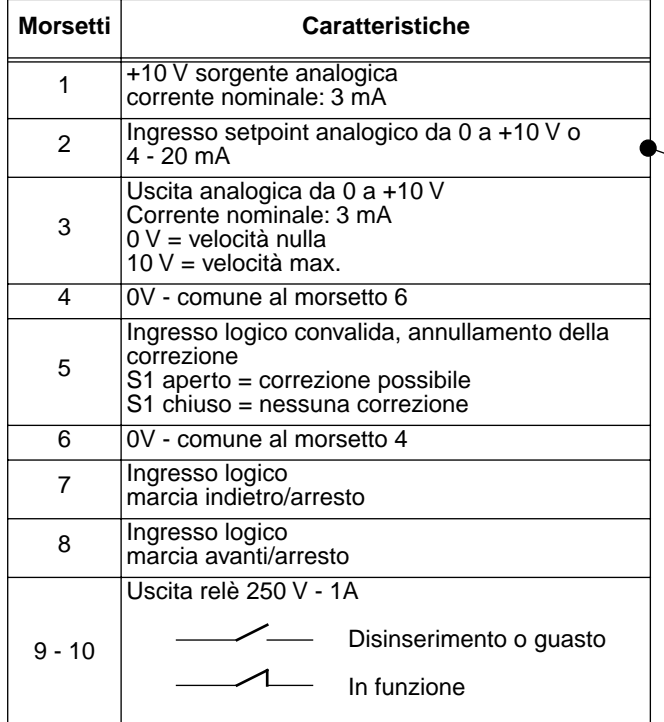

#### **Parametrizzazione associata CDC-VMA PEGASE VMA 10** Configurazione

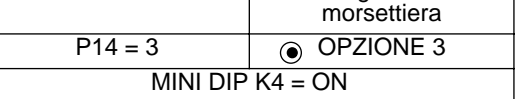

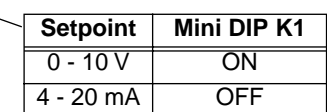

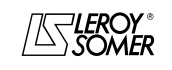

INFORMAZIONI GENERALI

**1.4.5 - Configurazione opzione 4: 2 velocità predefinite fisse o proporzionali al setpoint - 1 senso di marcia**

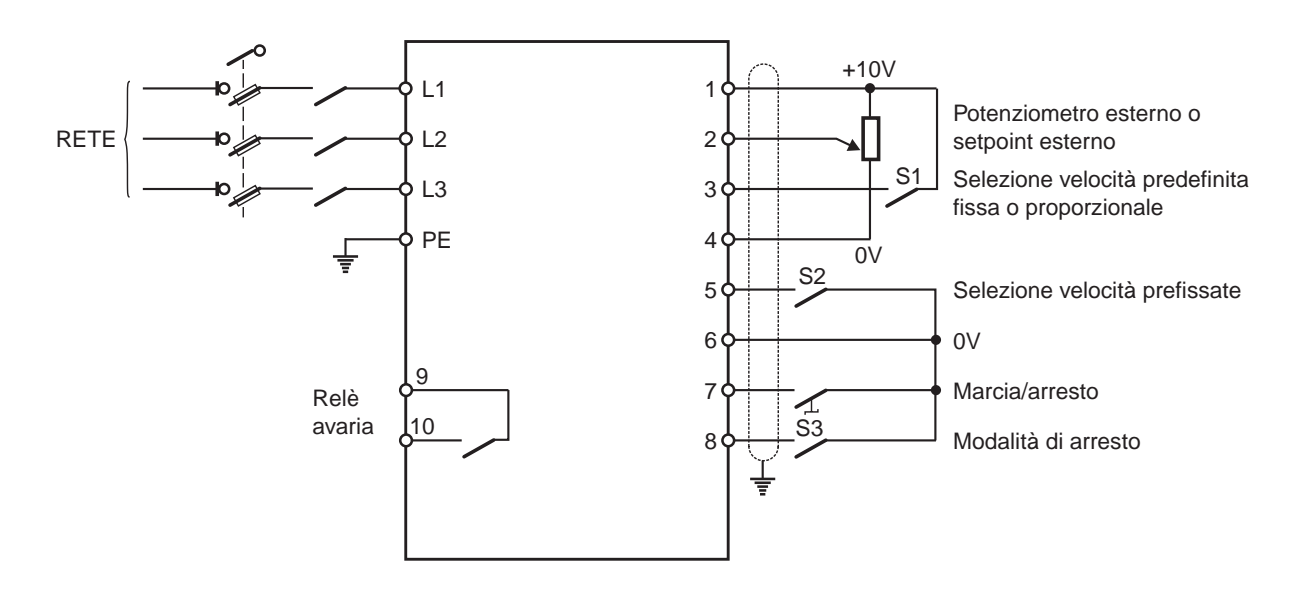

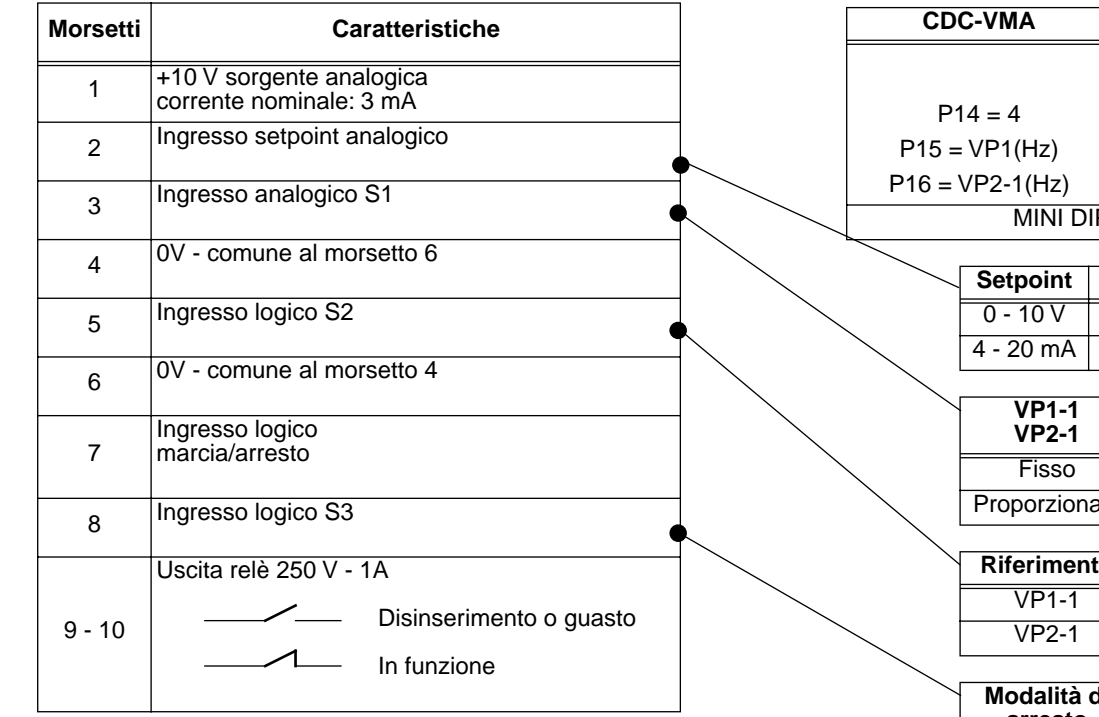

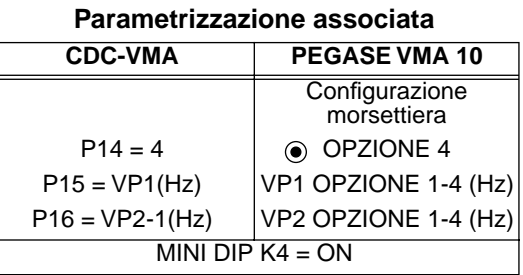

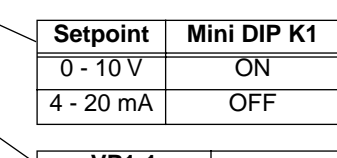

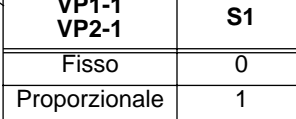

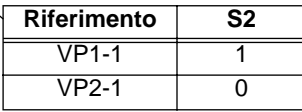

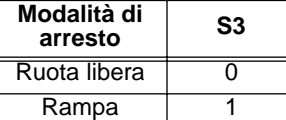

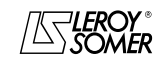

## VARMECA 10

### Motori e motoriduttori a velocità variabile

INFORMAZIONI GENERALI

**1.4.6 - Configurazione standard: regolazione con l'anello PI integrato – riferimento del PI mediante pulsante locale o setpoint esterno – 2 sensi di marcia**

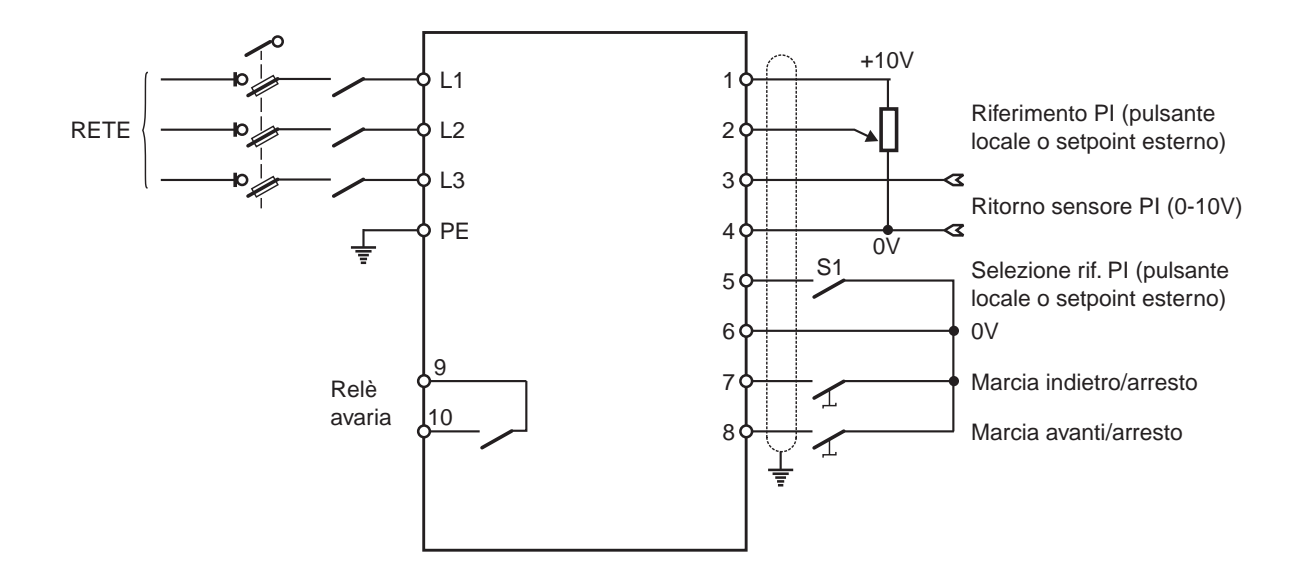

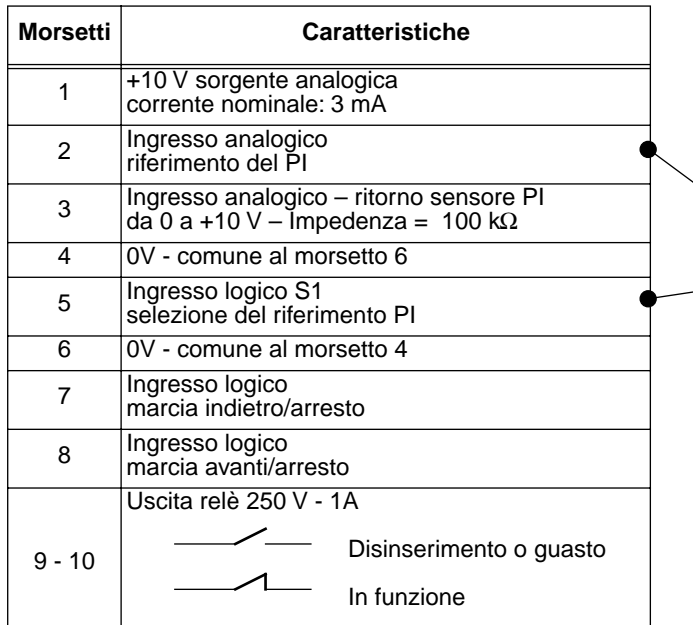

**Parametrizzazione associata**

| CDC-VMA   | PEGASE VMA 10                               |
|-----------|---------------------------------------------|
|           | Configurazione<br>morsettiera               |
| $P14 = 0$ | STANDARD                                    |
| $P20 = 1$ | assegnazione morsetto<br>N.3<br>ingresso PI |

#### **Scelta del riferimento PI**

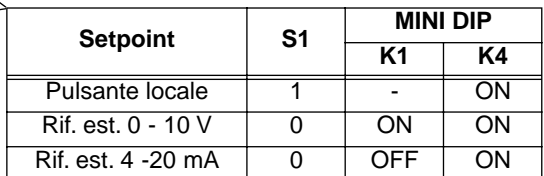

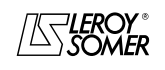

### VARMECA 10 Motori e motoriduttori a velocità variabile MESSA IN SERVIZIO DELLA MICROCONSOLE CDC-VMA

## **2 - MESSA IN SERVIZIO DELLA MICROCONSOLE CDC-VMA**

### **2.1 - Installazione**

### **2.1.1 - Verifica al ricevimento**

Al ricevimento della microconsole CDC-VMA, accertarsi che non si sia verificato alcun danno durante il trasporto, altrimenti comunicare le riserve al corriere.

#### **IL KIT MICROCONSOLE COMPRENDE:**

- la microconsole CDC-VMA,
- 1 cordone di collegamento (lunghezza = 1,5 m) con presa RS 232,
- 1 alimentatore 230 V monofase 50/60 Hz,
- 1 manuale di parametrizzazione.

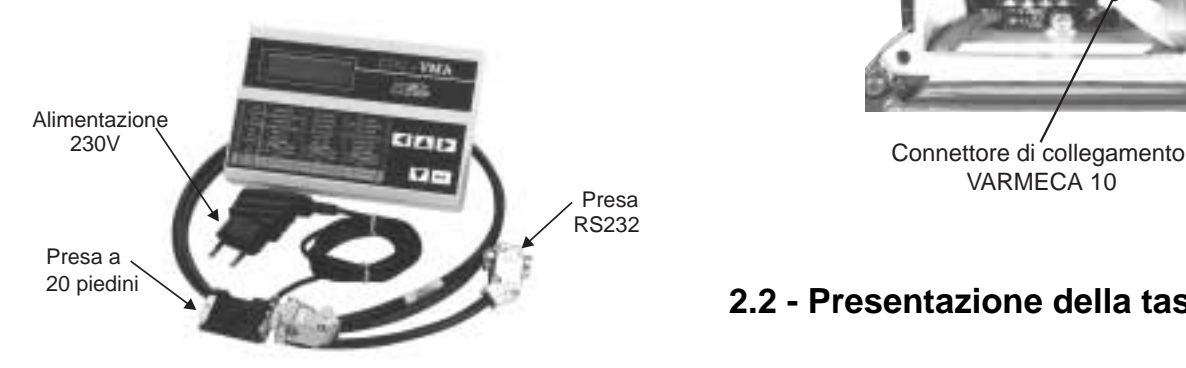

### **2.1.2 - Collegamento**

- Aprire il coperchio anteriore del VARMECA 10.
- Collegare la presa a 20 piedini situata sull'estremità del cordone al connettore posto sullo strato di collegamento del VARMECA 10.
- La presa RS 232 del cordone si collega sulla presa della console.

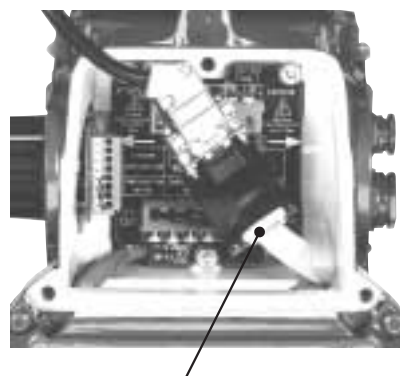

VARMECA 10

## **2.2 - Presentazione della tastiera**

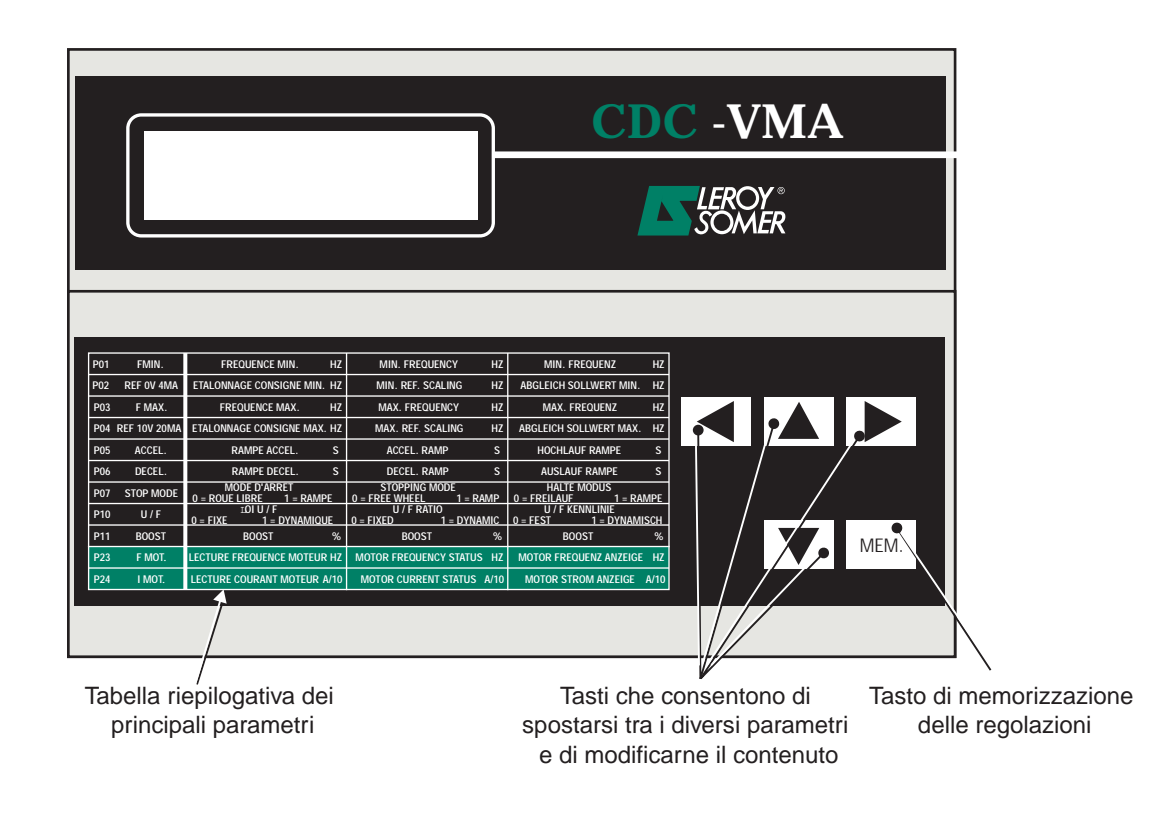

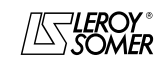

**it**

### VARMECA 10 Motori e motoriduttori a velocità variabile MESSA IN SERVIZIO DELLA MICROCONSOLE CDC-VMA

### **2.3 - Modalità lettura**

All'accensione della microconsole, se quest'ultima non è collegata al VARMECA 10 o se il VARMECA 10 è spento, compare l'indicazione **GUASTO COLLEGAMENTO CONSOLE**

- Accendere il VARMECA 10.
- Collegare la presa 230 V dell'alimentatore della microconsole.
- All'accensione, il display della microconsole si posiziona sul parametro PO1 FMIN.

La prima riga del display indica la descrizione del parametro. La seconda riga indica il valore del parametro e la sua unità.

Il tasto  $\boxed{\blacktriangle}$  consente lo scorrimento dei parametri da P01 a P29.

Il tasto  $\boxed{\blacktriangledown}$  consente lo scorrimento in senso inverso.

### **2.4 - Modalità di parametrizzazione**

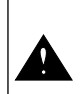

Le modifiche dei parametri devono avvenire con il VARMECA 10 fermo (ordine di marcia annullato)

Per modificare una regolazione, posizionarsi sul parametro con l'ausilio dei tasti $\boxed{\blacktriangle}$  o  $\boxed{\blacktriangledown}$  .

Il tasto  $\|\blacktriangleright\|$  consente di fare comparire il parametro da modificare lampeggiante.

Modificare il valore della regolazione mediante i tasti  $\boxed{\blacktriangle}$  o **V.** 

Se il valore è diverso dal valore memorizzato, viene visualizzato il messaggio **MEM?**.

Quando viene raggiunto il valore di regolazione desiderato, memorizzare questo valore con il tasto  $\vert$ <sup>MEM.</sup> $\vert$ .

L'indicazione **MEM?** scompare.

Il tasto  $\boxed{\blacktriangleleft}$  consente di uscire dalla modalità parametrizzazione.

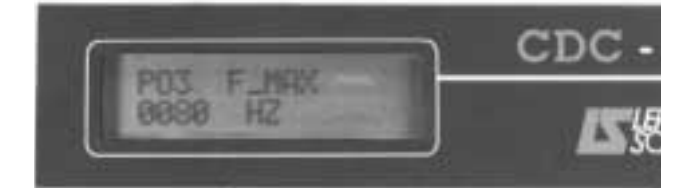

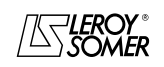

MESSA IN SERVIZIO DELLA MICROCONSOLE CDC-VMA

### **2.5 - I parametri del VARMECA 10**

### **Elenco e descrizione dei parametri accessibili con la microconsole CDC-VMA**

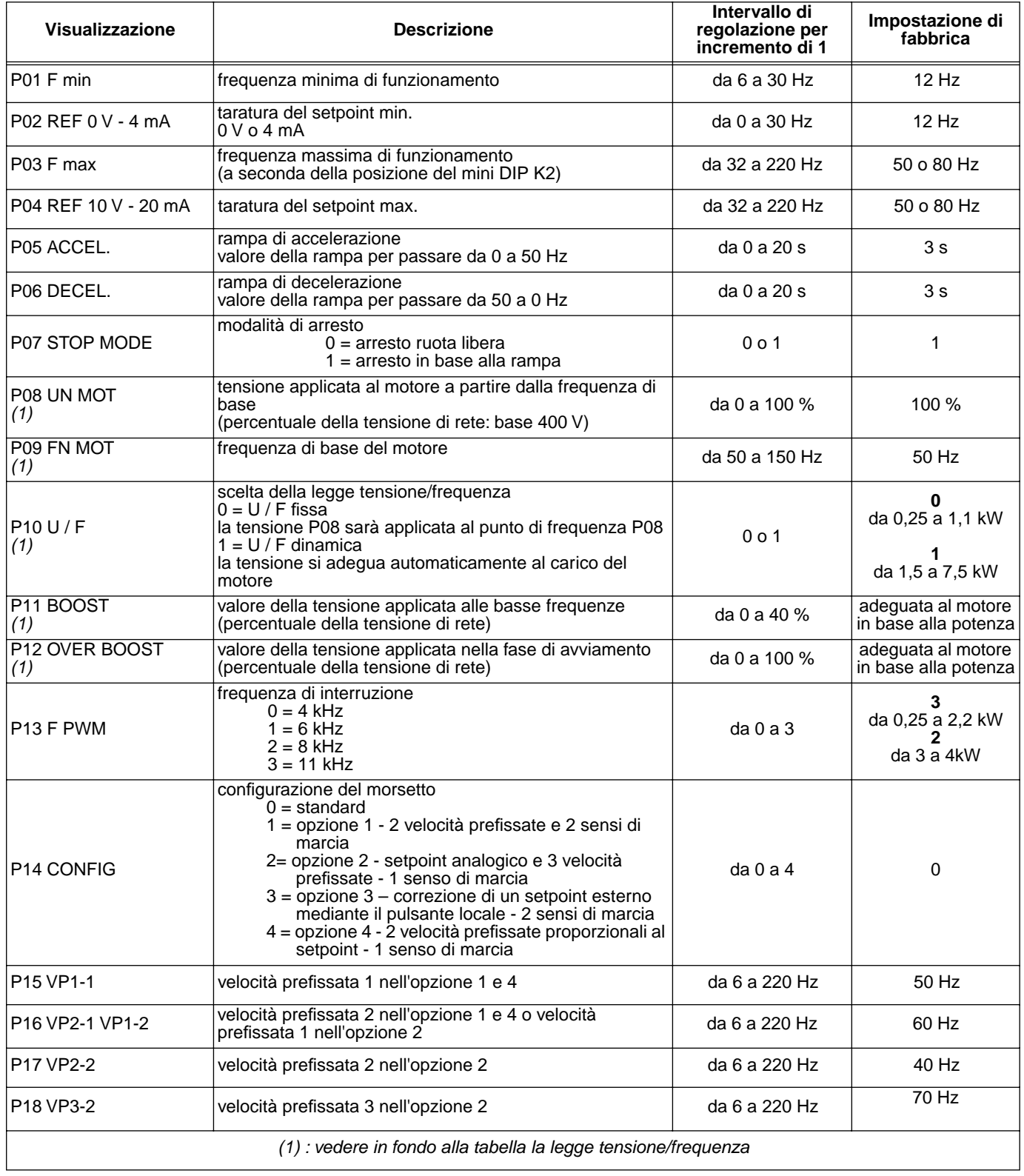

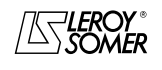

## VARMECA 10

## Motori e motoriduttori a velocità variabile

MESSA IN SERVIZIO DELLA MICROCONSOLE CDC-VMA

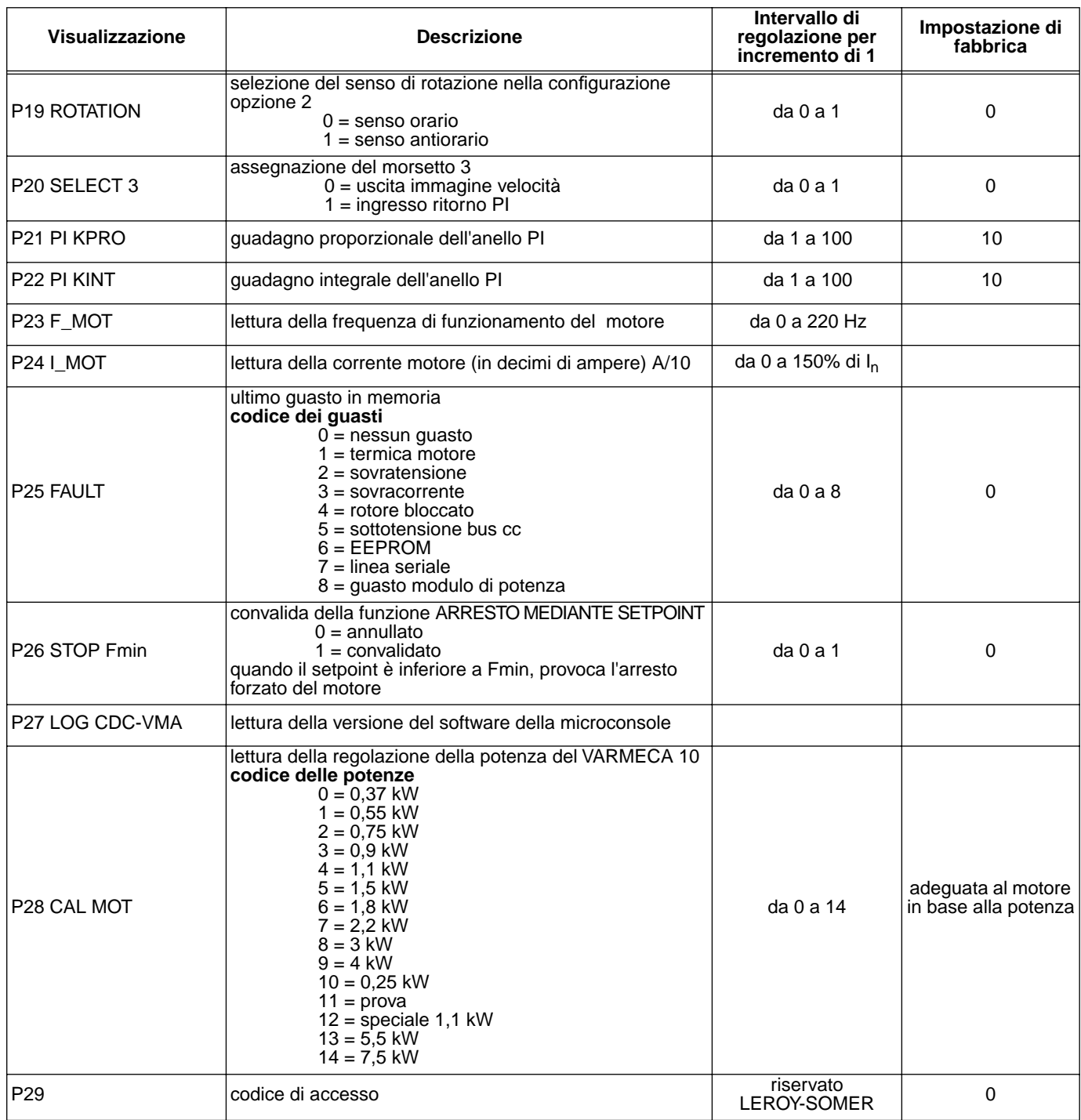

#### **Rappresentazione della legge tensione/frequenza**

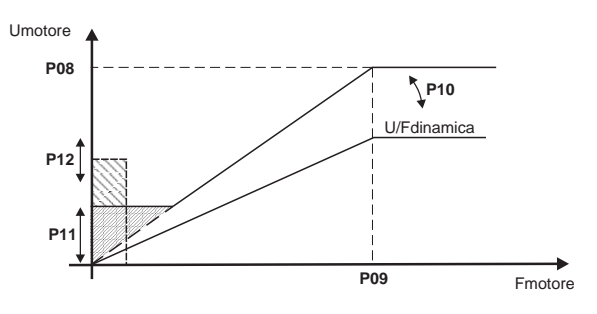

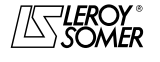

## VARMECA 10

Motori e motoriduttori a velocità variabile

MESSA IN SERVIZIO DEL SOFTWARE DI PARAMETRIZZAZIONE PEGASE VMA 10

## **3 - MESSA IN SERVIZIO DEL SOFTWARE DI PARAMETRIZZAZIONE PEGASE VMA 10**

### **3.1 - Collegamento**

#### **3.1.1 - Verifica al ricevimento**

Al ricevimento del kit di parametrizzazione, accertarsi che non si sia verificato alcun danno durante il trasporto, altrimenti comunicare le riserve al corriere.

#### **IL KIT COMPRENDE:**

- 1 cordone di collegamento (lunghezza = 3m) con presa RS 232,
- 3 dischetti o 1 CD-ROM,
- 1 manuale di parametrizzazione.

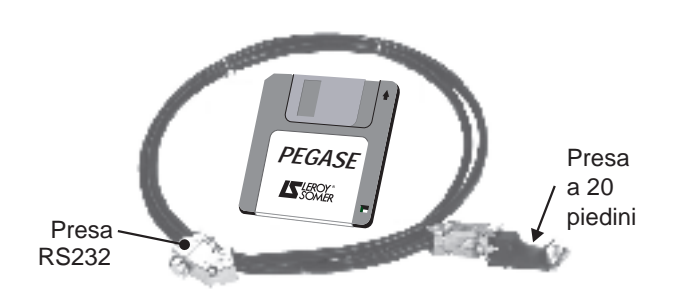

#### **3.1.2 - Collegamento**

- La presa RS232 del cordone si collega sulla presa RS232 del PC.
- La presa a 20 piedini del cordone si collega sul connettore situato sullo strato di collegamento del VARMECA 10.

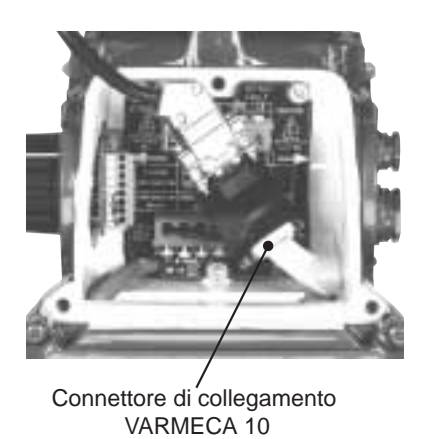

#### **3.2 - Installazione del software**

- Avviare il PC.
- Inserire il dischetto N. 1 (o il CD ROM).
- Aprire il file "**installe**".
- Seguire le istruzioni che compaiono sullo schermo, in particolare i cambi dei dischetti.
- Quando compare il messaggio "Installazione terminata", fare clic su OK – Il software PEGASE VMA è installato.

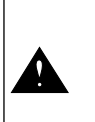

A seconda del PC utilizzato, potrebbe essere necessario assegnare nuovamente la porta seriale se la comunicazione risulta impossibile (consultare LEROY-SOMER)

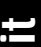

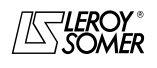

## VARMECA 10

Motori e motoriduttori a velocità variabile

MESSA IN SERVIZIO DEL SOFTWARE DI PARAMETRIZZAZIONE PEGASE VMA 10

### **3.3 - Uso**

- Fare clic 2 volte sull'icona  $\Box$
- Viene visualizzata la prima finestra.

## **3.3.1 - Dettaglio della 1a finestra**

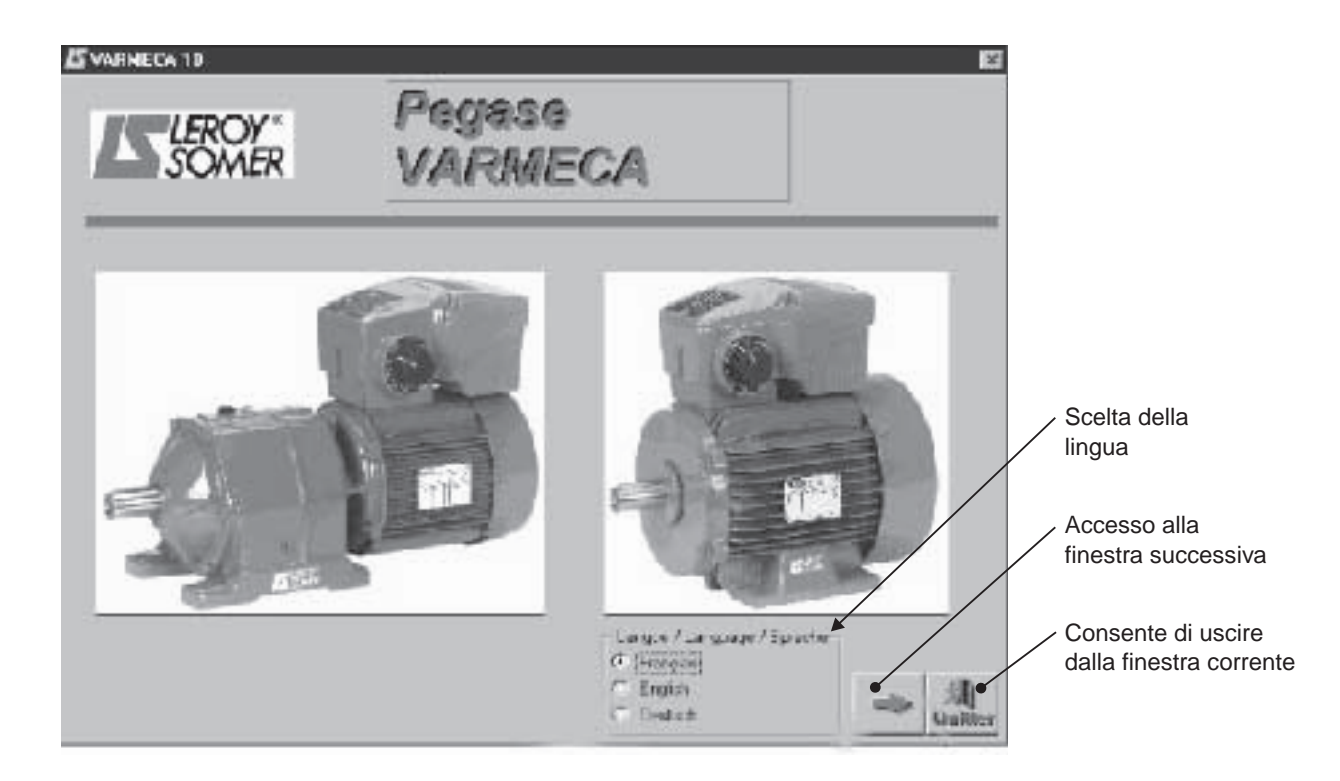

#### **3.3.2 - Dettaglio della 2a finestra**

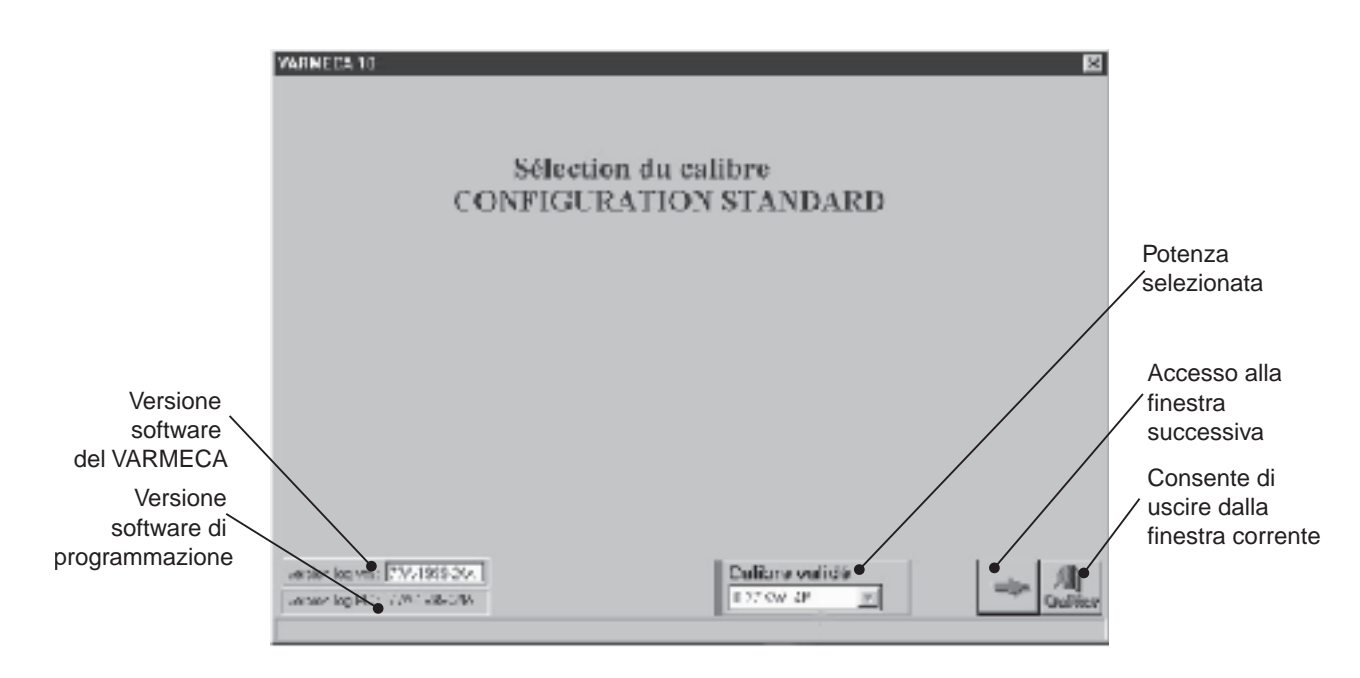

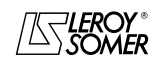

## VARMECA 10

Motori e motoriduttori a velocità variabile

MESSA IN SERVIZIO DEL SOFTWARE DI PARAMETRIZZAZIONE PEGASE VMA 10

#### **3.3.3 - Dettaglio della 3a finestra (accesso ai parametri)**

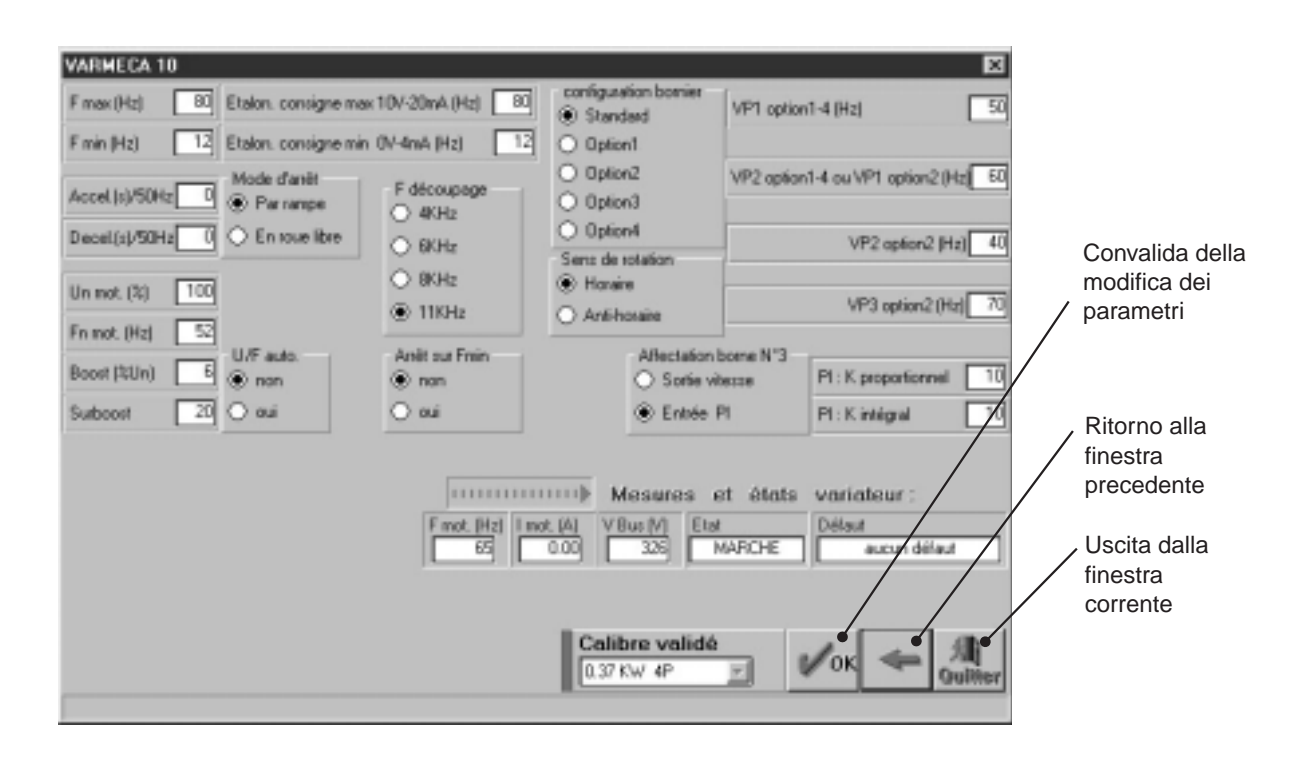

Le modifiche dei parametri devono avvenire con il VARMECA 10 acceso, ma in posizione di "arresto" (ordine di marcia non convalidato)

## **3.4 - I parametri del VARMECA 10**

Descrizione dei parametri accessibili a partire dal PC.

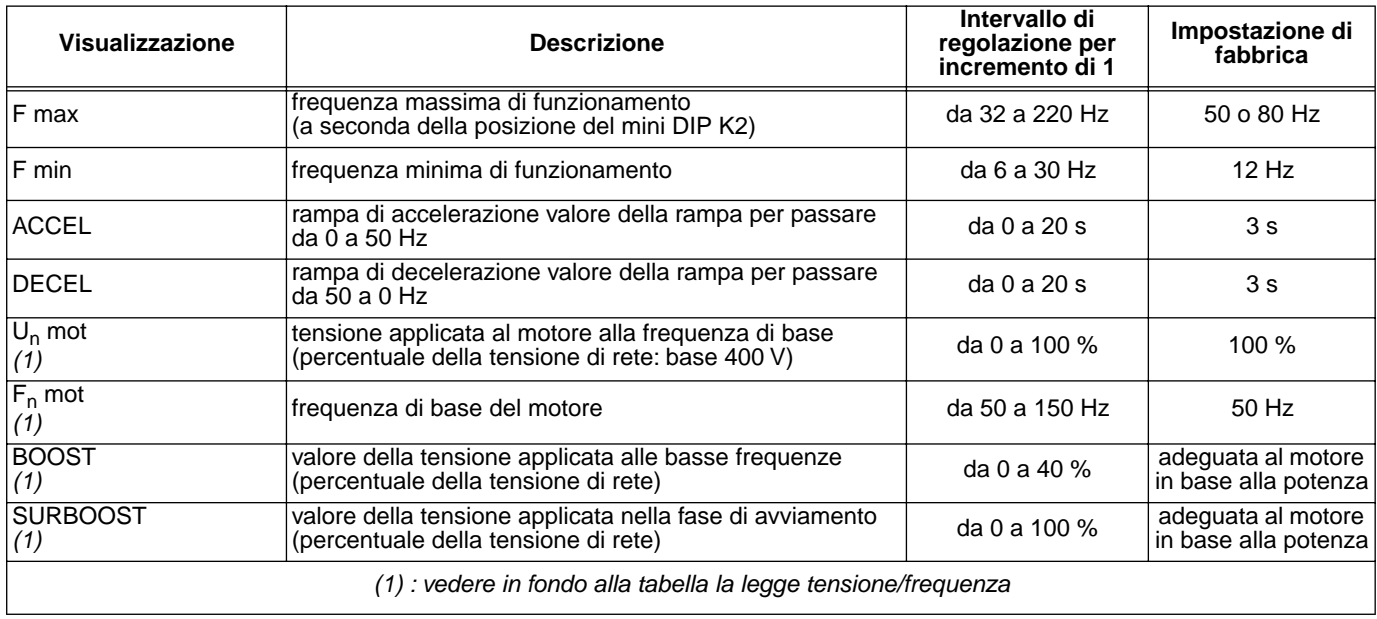

**it**

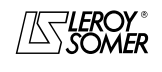

## VARMECA 10

### Motori e motoriduttori a velocità variabile

MESSA IN SERVIZIO DEL SOFTWARE DI PARAMETRIZZAZIONE PEGASE VMA 10

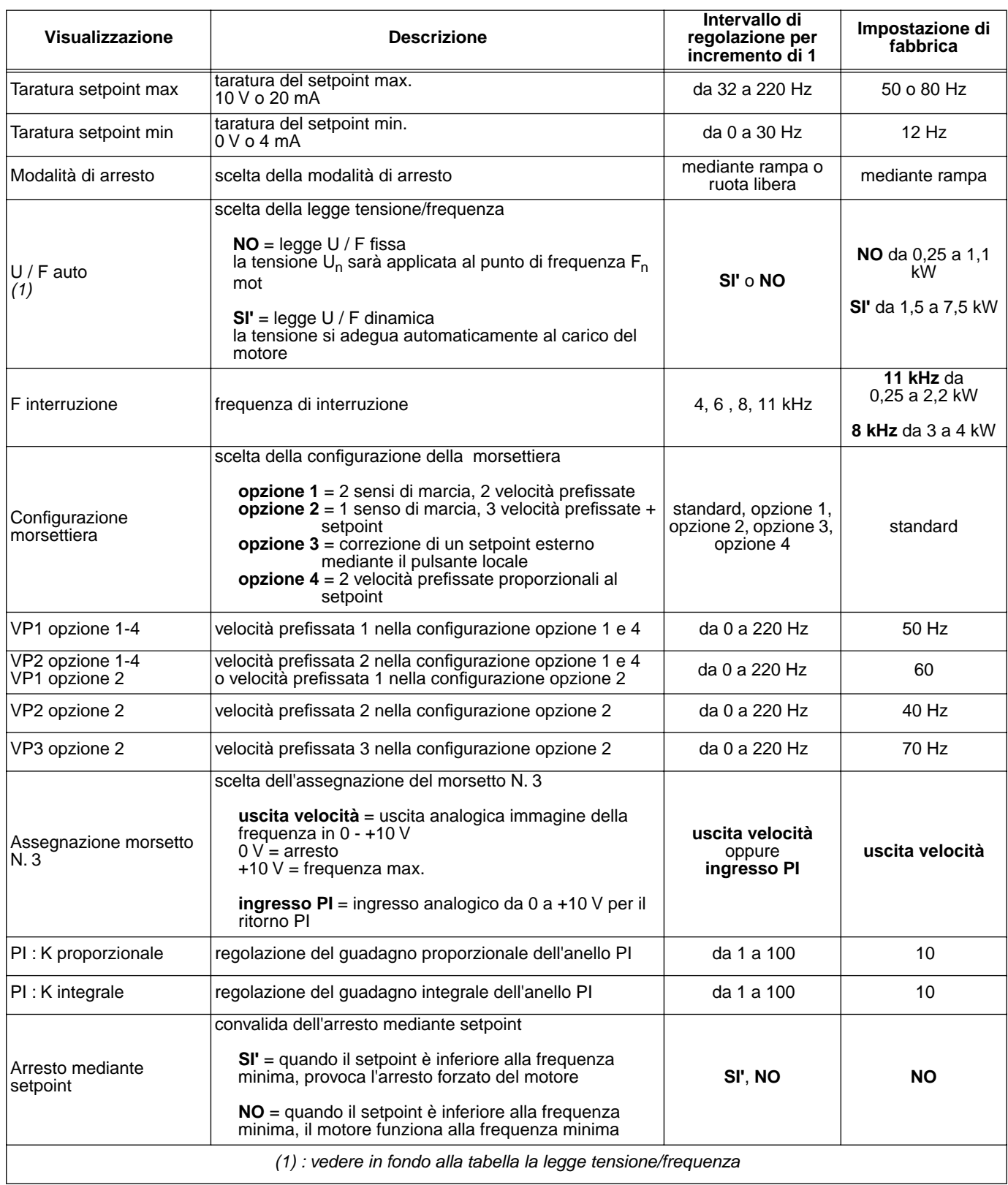

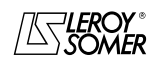

## VARMECA 10

### Motori e motoriduttori a velocità variabile

MESSA IN SERVIZIO DEL SOFTWARE DI PARAMETRIZZAZIONE PEGASE VMA 10

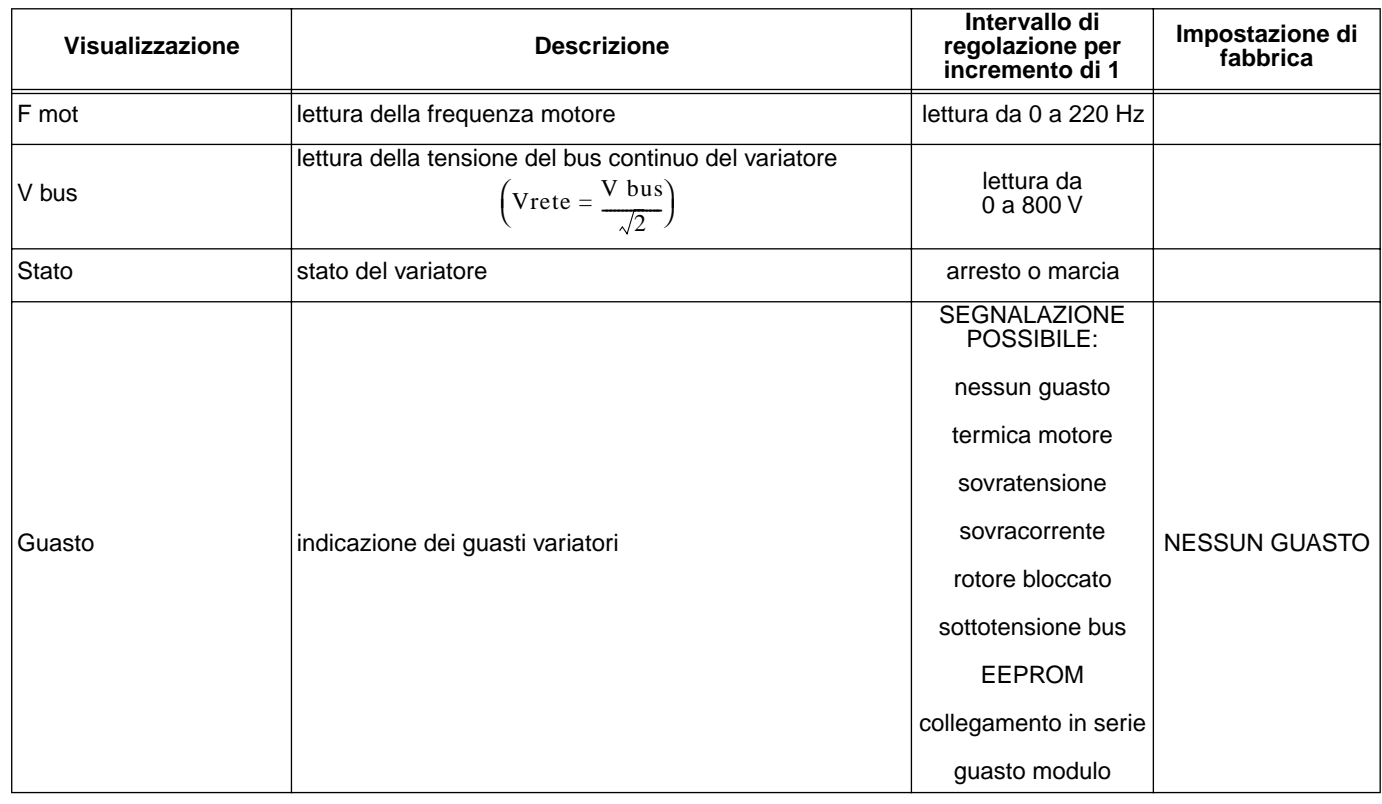

#### **Rappresentazione della legge tensione/frequenza**

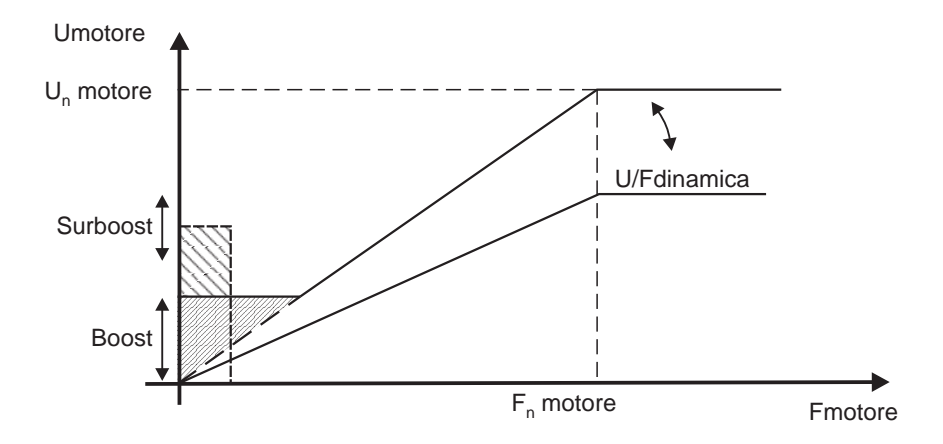

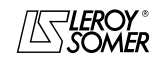

## VARMECA 10

Motori e motoriduttori a velocità variabile

GUASTI - DIAGNOSTICA

## **4 - GUASTI - DIAGNOSTICA**

I guasti sono segnalati sulla microconsole CDC-VMA mediante un codice da 0 a 8.

Con il software PEGASE VMA 10, i guasti sono indicati in chiaro nella finestra dei guasti.

La seguente tabella consente di analizzare i guasti e precisa gli eventuali controlli.

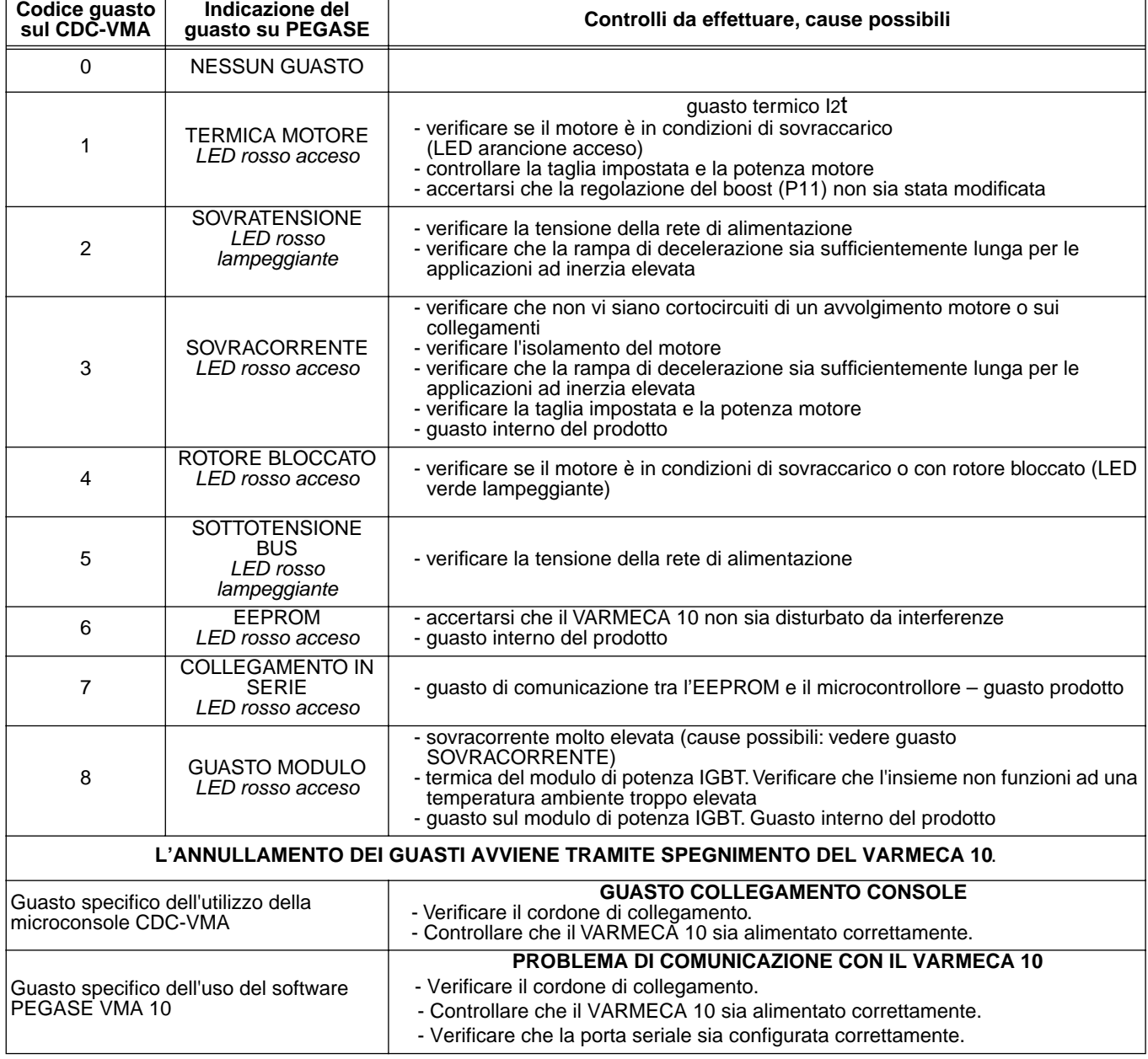

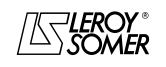

### VARMECA 10 Motori e motoriduttori a velocità variabile RIEPILOGO DELLE REGOLAZIONI

## **5 - RIEPILOGO DELLE REGOLAZIONI**

La seguente tabella consente di annotare le regolazioni effettuate sul VARMECA 10 per riferimento futuro in caso di sostituzione di un prodotto.

#### **Regolazione a partire dalla microconsole CDC-VMA**

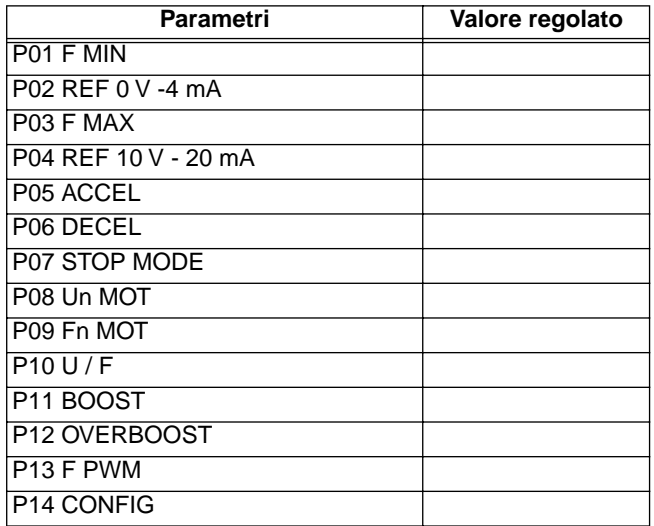

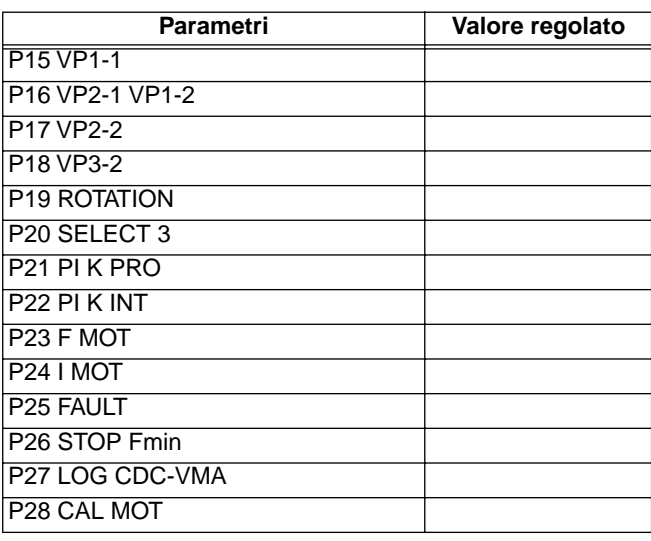

#### **Regolazioni a partire dal software PEGASE VMA 10**

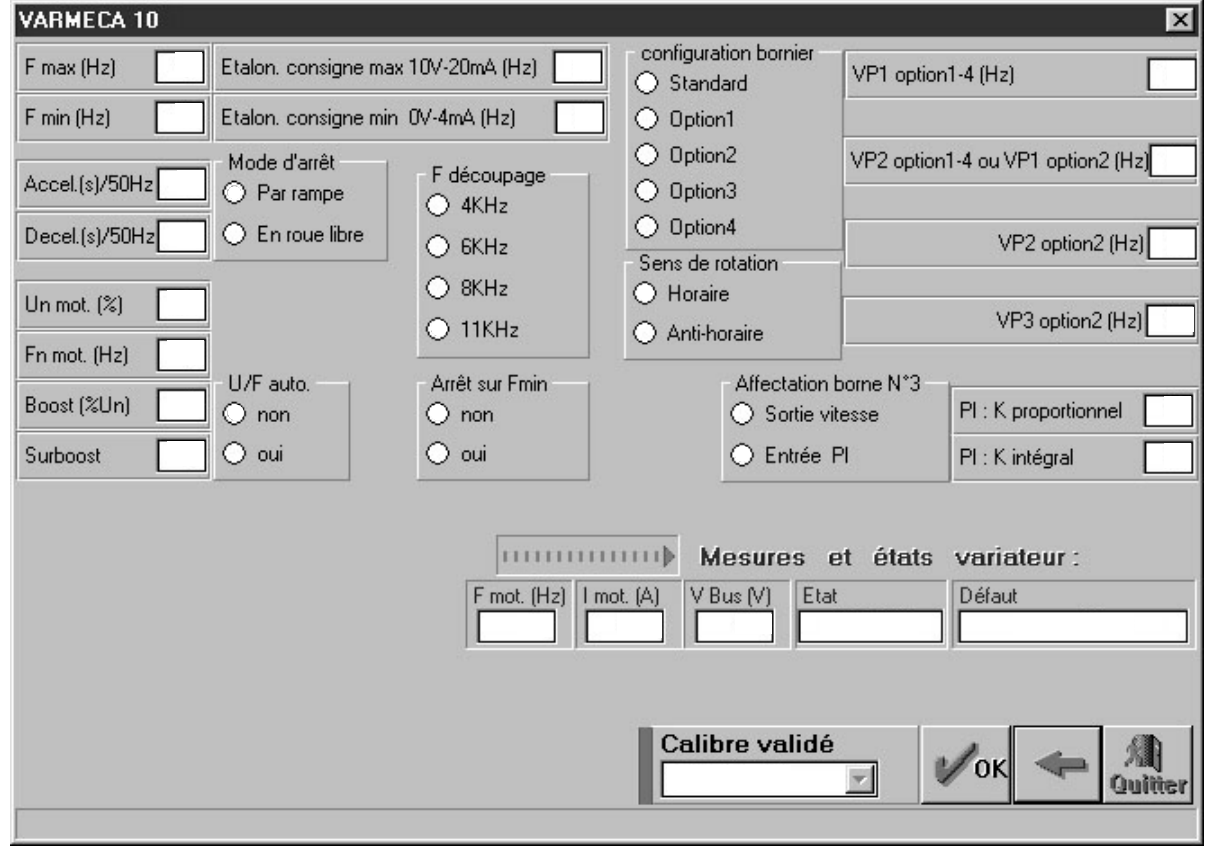

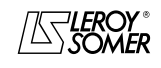